Oracle® Enterprise Single Sign-on Password Reset How-To: Understanding the ESSO-PR Database Schema Release 11.1.1.2.0 **20420-01**

December 2010

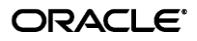

Oracle Enterprise Single Sign-on Logon Manager How-To: Understanding the ESSO-PR Database Schema

Release 11.1.1.2.0

20420-01

Copyright © 2010, Oracle. All rights reserved.

The Programs (which include both the software and documentation) contain proprietary information; they are provided under a license agreement containing restrictions on use and disclosure and are also protected by copyright, patent, and other intellectual and industrial property laws. Reverse engineering, disassembly, or decompilation of the Programs, except to the extent required to obtain interoperability with other independently created software or as specified by law, is prohibited.

The information contained in this document is subject to change without notice. If you find any problems in the documentation, please report them to us in writing. This document is not warranted to be error-free.

Except as may be expressly permitted in your license agreement for these Programs, no part of these Programs may be reproduced or transmitted in any form or by any means, electronic or mechanical, for any purpose.

If the Programs are delivered to the United States Government or anyone licensing or using the Programs on behalf of the United States Government, the following notice is applicable:

U.S. GOVERNMENT RIGHTS Programs, software, databases, and related documentation and technical data delivered to U.S. Government customers are "commercial computer software" or "commercial technical data" pursuant to the applicable Federal Acquisition Regulation and agency-specific supplemental regulations. As such, use, duplication, disclosure, modification, and adaptation of the Programs, including documentation and technical data, shall be subject to the licensing restrictions set forth in the applicable Oracle license agreement, and, to the extent applicable, the additional rights set forth in FAR 52.227-19, Commercial Computer Software--Restricted Rights (June 1987). Oracle USA, Inc., 500 Oracle Parkway, Redwood City, CA 94065.

The Programs are not intended for use in any nuclear, aviation, mass transit, medical, or other inherently dangerous applications. It shall be the licensee's responsibility to take all appropriate fail-safe, backup, redundancy and other measures to ensure the safe use of such applications if the Programs are used for such purposes, and we disclaim liability for any damages caused by such use of the Programs.

Oracle, JD Edwards, PeopleSoft, and Siebel are registered trademarks of Oracle Corporation and/or its affiliates. Other names may be trademarks of their respective owners.

The Programs may provide links to Web sites and access to content, products, and services from third parties. Oracle is not responsible for the availability of, or any content provided on, third-party Web sites.

You bear all risks associated with the use of such content. If you choose to purchase any products or services from a third party, the relationship is directly between you and the third party. Oracle is not responsible for:

(a) the quality of third-party products or services; or (b) fulfilling any of the terms of the agreement with the third party, including delivery of products or services and warranty obligations related to purchased products or services. Oracle is not responsible for any loss or damage of any sort that you may incur from dealing with any third party.

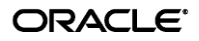

# <span id="page-2-0"></span>**Table of Contents**

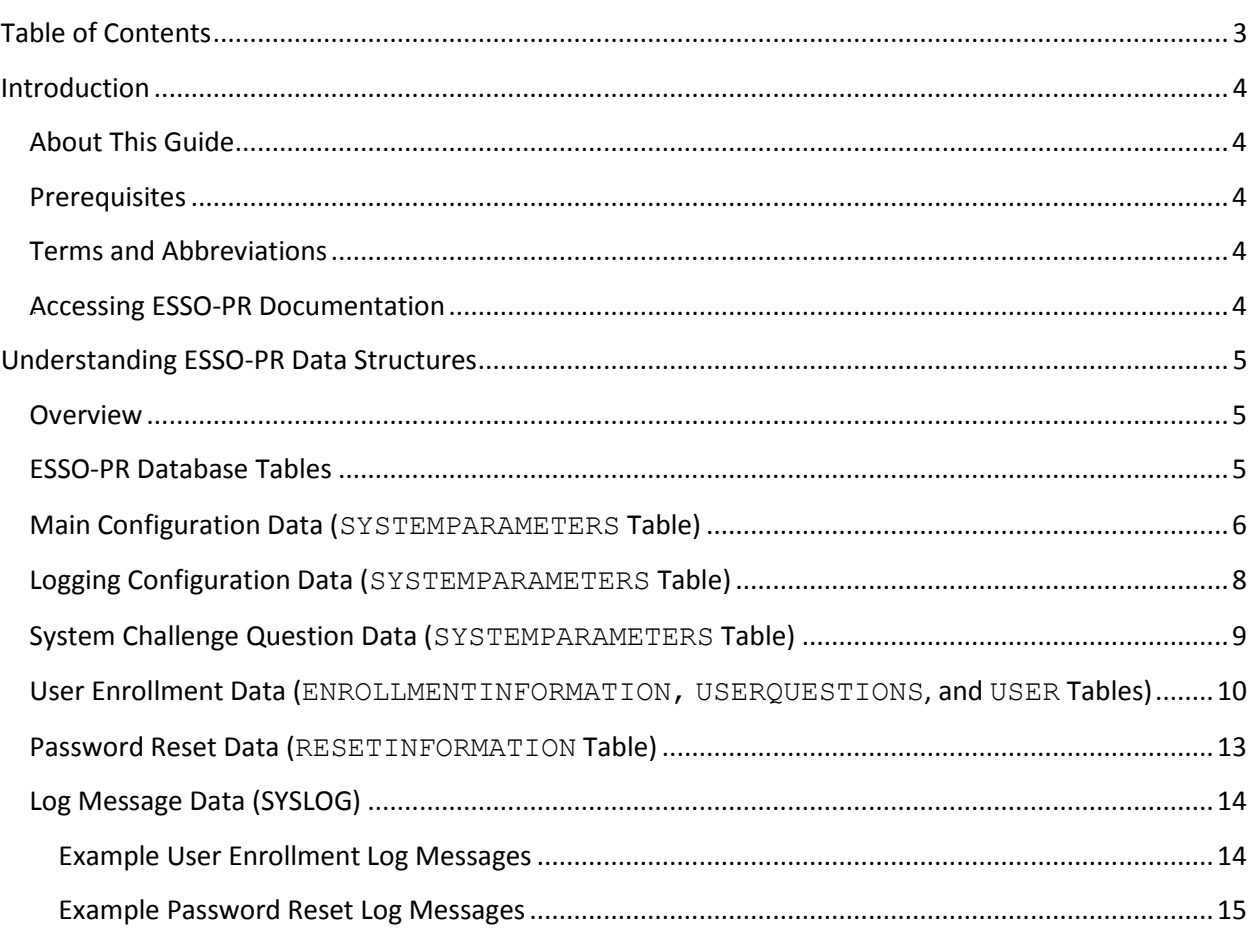

# <span id="page-3-0"></span>Introduction

# <span id="page-3-1"></span>**About This Guide**

This document describes the data stored by ESSO-PR in the database using examples from the operation of a typical ESSO-PR installation. Log messages corresponding to the actions included in the examples are also shown for reference.

This document details the information that is stored by ESSO-PR during the configuration of the system questions and the enrollment and reset activities of the end users. In addition, this document details the logging information that is sent to SYSLOG. The examples in this guide are based on an ESSO-PR installation deployed with an Oracle 10g database.

## <span id="page-3-2"></span>**Prerequisites**

Readers of this document should have a solid understanding of ESSO-PR, the Structured Query Language (SQL), and database systems, including data structures and management.

**Note:** The procedures in this guide require that the ESSO-PR server environment and accounts have been set up as outlined in the *ESSO-PR Server Installation and Setup Guide*.

### <span id="page-3-3"></span>**Terms and Abbreviations**

The following table describes the terms and abbreviations used throughout this guide:

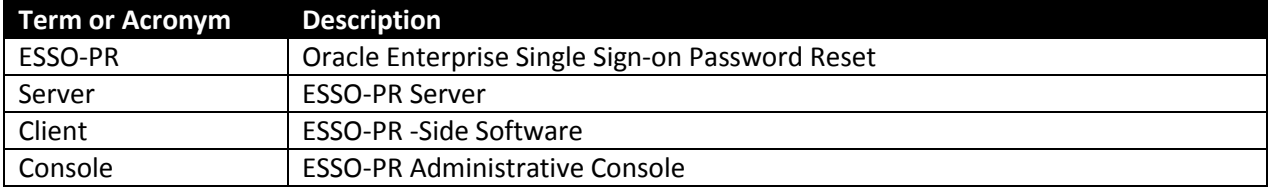

### <span id="page-3-4"></span>*3B***Accessing ESSO-PR Documentation**

We continually strive to keep ESSO-PR documentation accurate and up to date. For the latest version of this and other ESSO-PR documents, visit [http://download.oracle.com/docs/cd/E15624\\_01/index.htm.](http://download.oracle.com/docs/cd/E15624_01/index.htm)

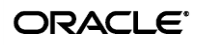

# <span id="page-4-0"></span>Understanding ESSO-PR Data Structures

### <span id="page-4-1"></span>**Overview**

This document shows examples of the data stored in the database by ESSO-PR during its operation, and how this data is stored in the database. The following types of data are illustrated:

- [ESSO-PR Database Tables](#page-4-2)
- [Main Configuration Data \(SYSTEMPARAMETERS Table\)](#page-5-0)
- [Logging Configuration Data \(SYSTEMPARAMETERS Table\)](#page-7-0)
- **[System Challenge Question Data \(SYSTEMPARAMETERS Table\)](#page-8-0)**
- [User Enrollment Data \(ENROLLMENTINFORMATION, USERQUESTIONS, and USER Tables\)](#page-9-0)
- [Password Reset Data \(RESETINFORMATION Table\)](#page-12-0)
- [Log Message Data \(SYSLOG\)](#page-13-0)

**Note:** This guide is intended as a reference only and does not provide the actual configuration steps the results of which are illustrated in the examples shown. For information on how to access the configuration forms and settings described in this guide, see the *ESSO-PR Installation and Setup Guide*.

## <span id="page-4-2"></span>**ESSO-PR Database Tables**

The ESSO-PR database schema initialization process results in the creation of the following tables:

- SYSTEMPARAMETERS stores main ESSO-PR configuration data.
- ENROLLMENTINFORMATION stores user enrollment data.
- RESETINFORMATION– stores password reset data.
- USERQUESTIONS stores user-created enrollment challenge questions.
- USER stores user accounts enrolled with ESSO-PR.
- SYSTEMQUESTIONS stores mandatory system-wide enrollment challenge questions.

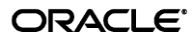

# <span id="page-5-0"></span>**Main Configuration Data (SYSTEMPARAMETERS Table)**

In this example, we configure ESSO-PR as shown below and submit the changes to the server.

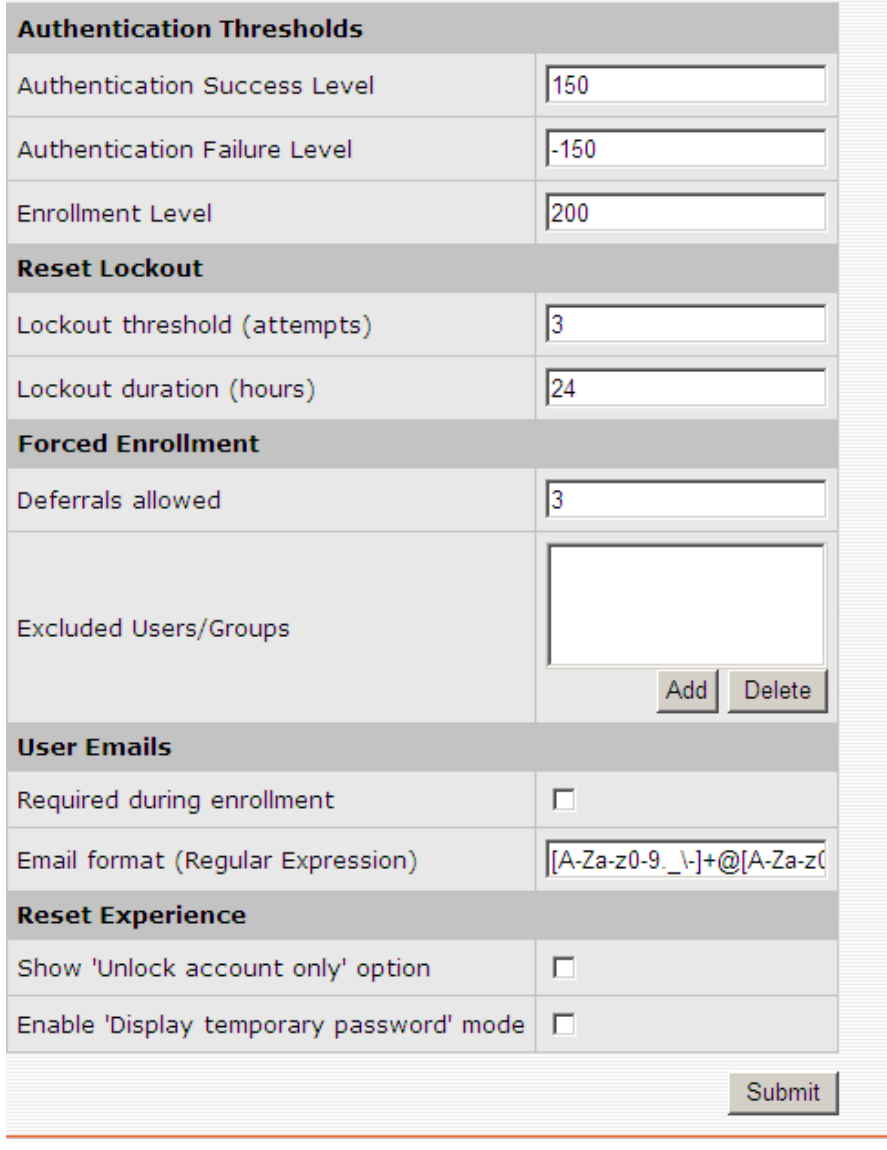

When you click **Submit**, the following data is written to the SYSTEMPARAMETERS table as an XML string:

- AuthSuccessLevel="150"
- AuthFailureLevel="-150"
- EnrollLevel="200"
- UserQuestionCorrectResponseWeight="0"
- UserQuestionWrongResponseWeight="0"
- MinUserDefinedQuestions="0"
- MaxUserDefinedQuestions="0"
- AdminServiceStatus="0"
- OperationalServiceState="0"
- UserLockoutCount="3"
- UserLockoutHours="24"
- ByPassForceEnrollment="3"
- ExcludedUsers=""
- UserEmailRequired="0"
- UserEmailFormat="[A-Za-z0-9.\_\-]+@[A-Za-z0-9.\_\-]+[.][A-Za-z][A-Zaz][A-Za-z]?"
- ShowUnlockOption="false"
- EnableTempPasswordMode="false"

Additionally, the following logging configuration data is written to the SYSTEMPARAMETERS table as an XML string:

- SyslogEnable="false"
- SyslogPort="514"
- EventFilter="0"

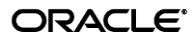

# <span id="page-7-0"></span>**Logging Configuration Data (SYSTEMPARAMETERS Table)**

In this example, we configure ESSO-PR logging as shown below and submit the changes to the server.

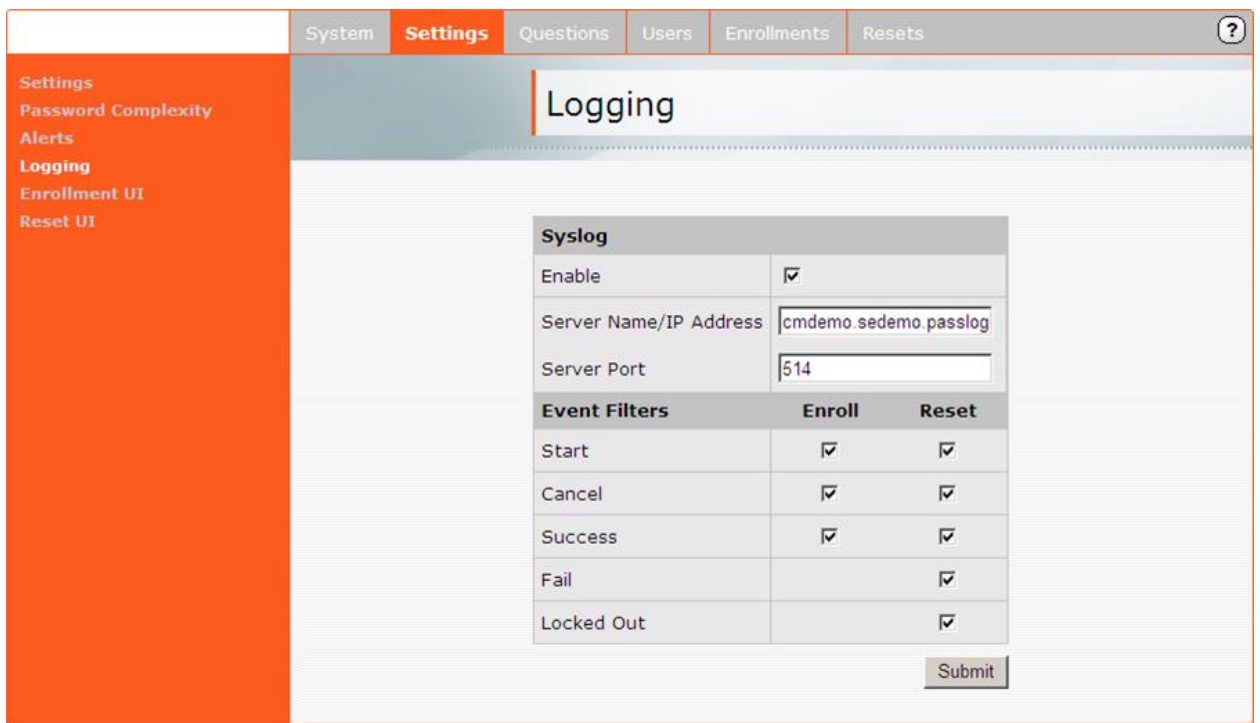

When you click **Submit**, the following data is written to the SYSTEMPARAMETERS table as an XML string:

- SyslogEnable="true"
- SyslogServer="cmdemo.sedemo.passlog"
- SyslogPort="514"
- EventFilter="2031623"

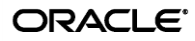

# <span id="page-8-0"></span>**System Challenge Question Data (SYSTEMPARAMETERS Table)**

In this example, we configure ESSO-PR system challenge questions as shown below and submit the changes to the server.

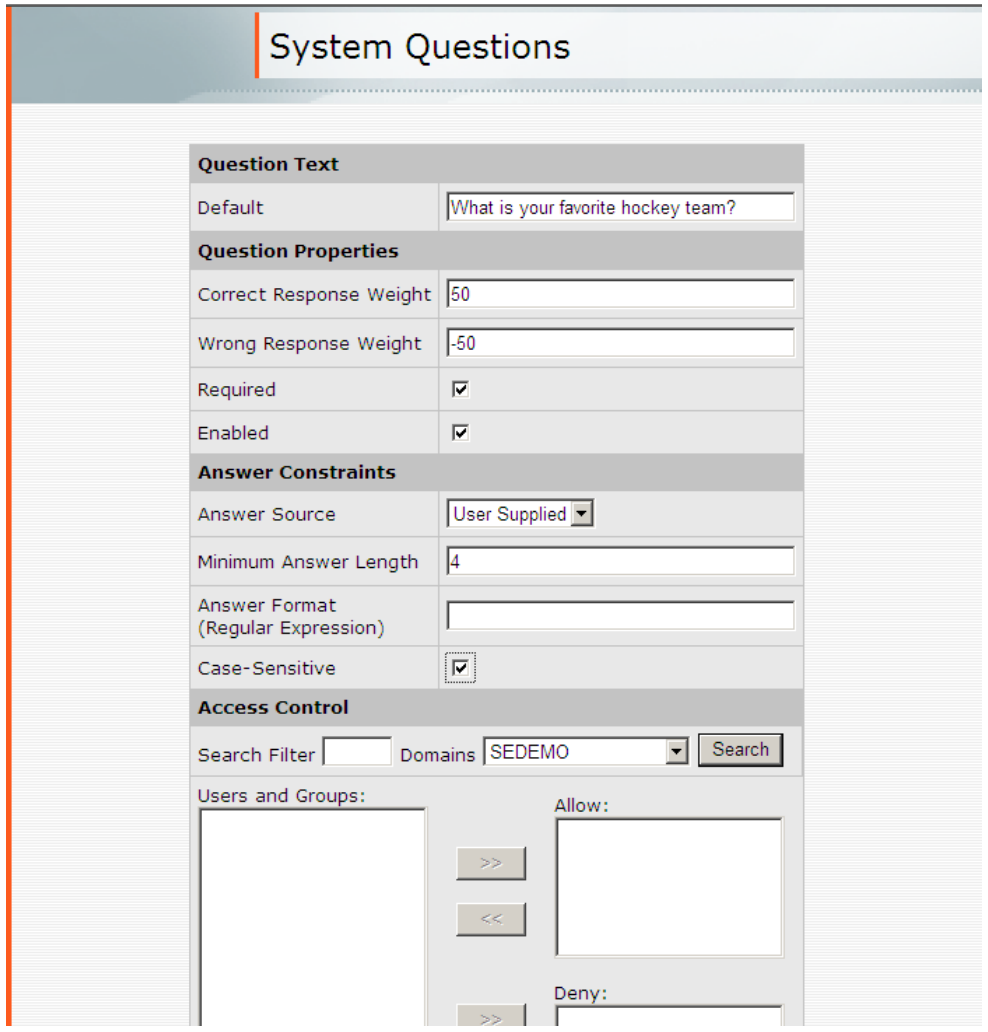

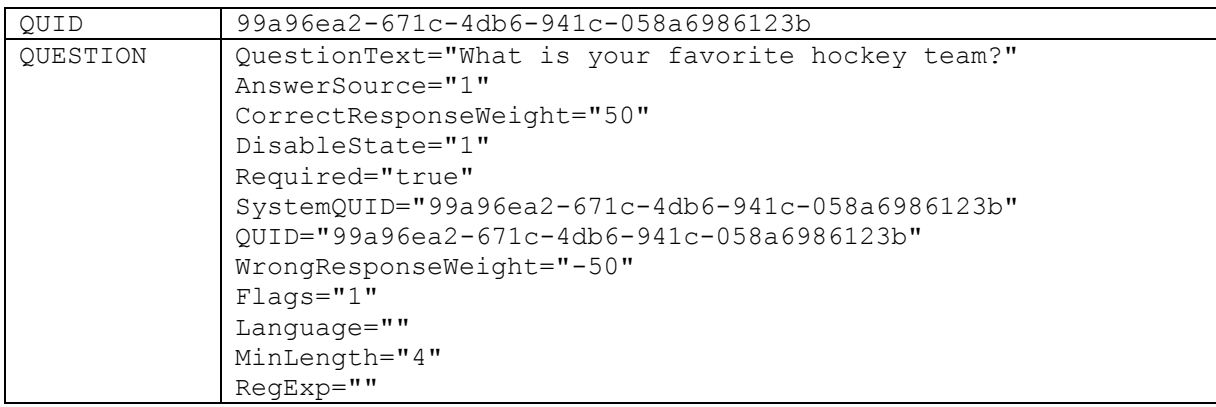

When you click **Submit**, the following data is written to the SYSTEMPARAMETERS table as XML strings:

A new row is added for each system challenge question created.

# <span id="page-9-0"></span>**User Enrollment Data (ENROLLMENTINFORMATION, USERQUESTIONS, and USER Tables)**

The following example illustrates the data written to the database during user enrollment.

1. User accesses the enrollment page via the following URL:

http://<hostname>:<port>/vgoselfservicereset/enrollmentclient/enrolluser.aspx

The ESSO-PR enrolment page is displayed.

2. User clicks **Start**. A new row with the following data (in XML string format) is written to the USER table:

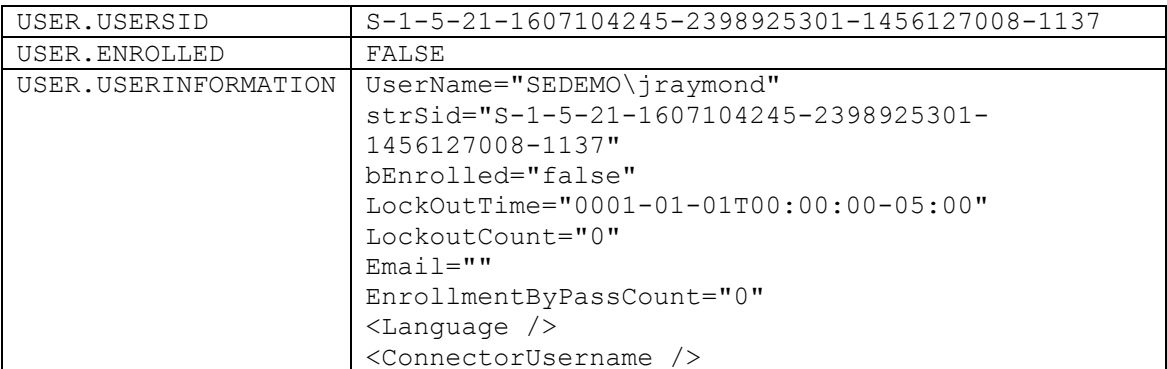

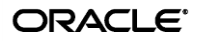

3. When the user answers the required challenge question, a confirmation screen is displayed and a row with the following data is added to the ENROLLMENTINFORMATION table:

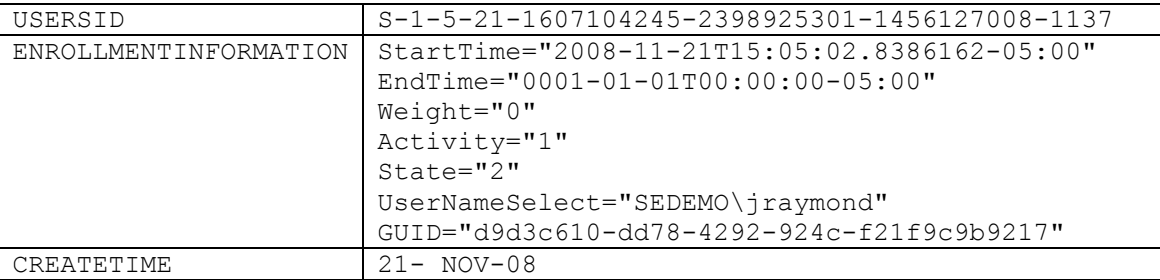

4. When the user clicks **Next** to begin answering the optional challenge questions.

At this point, the following message is logged:

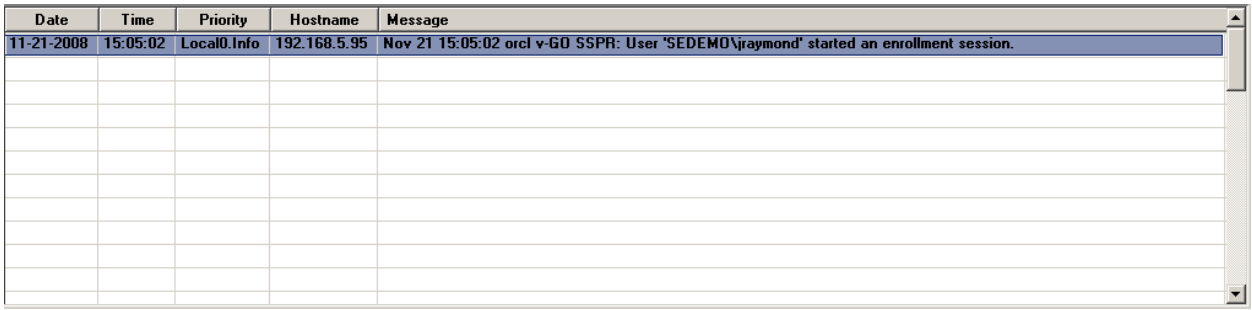

When the user has answered the optional questions (six in our example), the "Enrollment Finished" screen appears.

- 5. When the user clicks **Close**, the following events occur:
	- a. A message is logged:

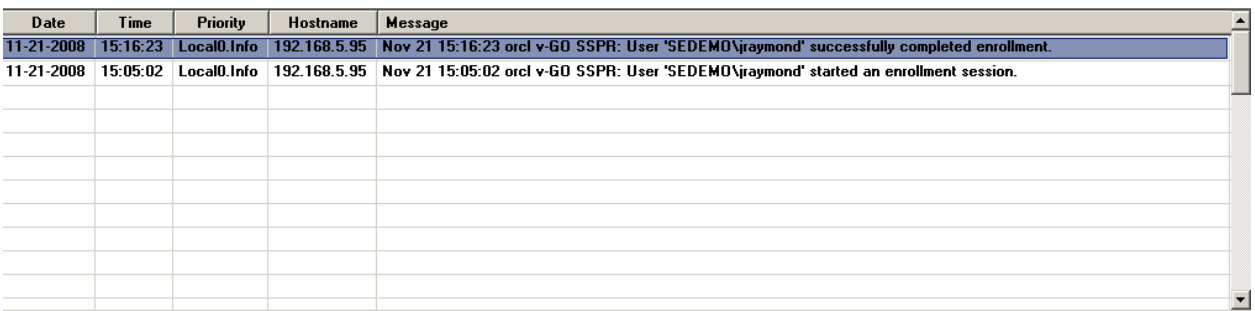

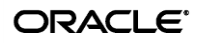

b. A row for each answered question is added to the USERQUESTIONS table with the following data:

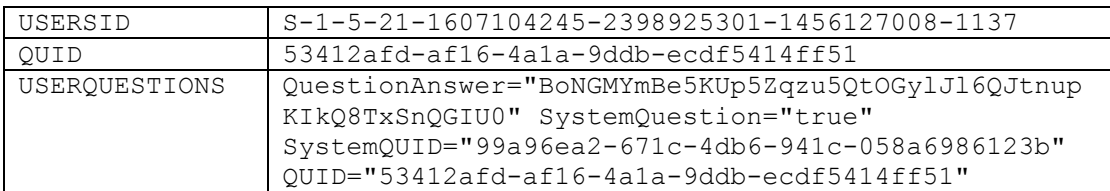

#### c. The following data is written to the USER table:

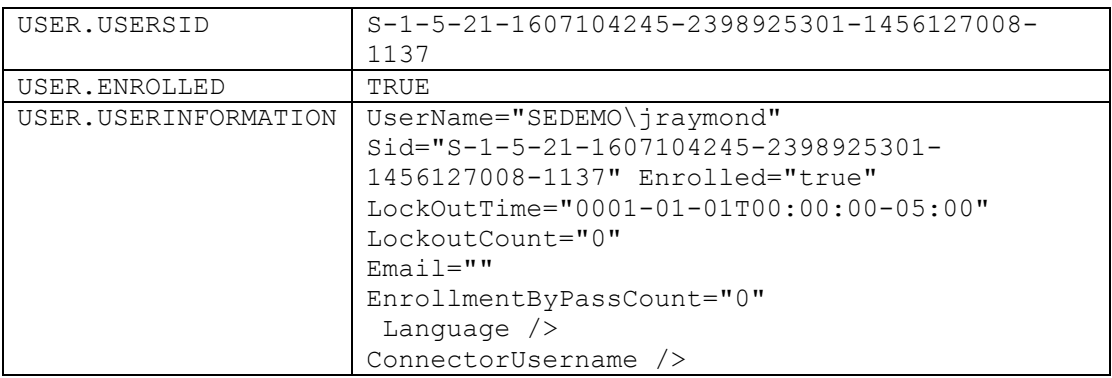

#### d. The following data is written to the ENROLLMENTINFORMATION table:

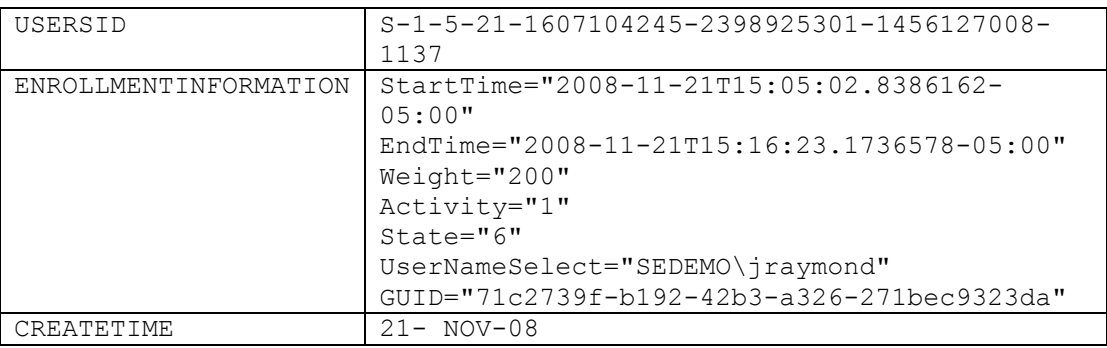

## <span id="page-12-0"></span>**Password Reset Data (RESETINFORMATION Table)**

The following example illustrates the data written to the database during password reset.

1. User accesses the password reset page via the following URL:

http://<hostname>:<port>/vgoselfservicereset/resetclient/default.aspx

The ESSO-PR logon page appears.

2. When the user enters the required information and waits too long before clicking the **OK** button, the "Session is invalid" screen appears providing a link allowing the user to reset the enrollment session. At this point, the following message is logged:

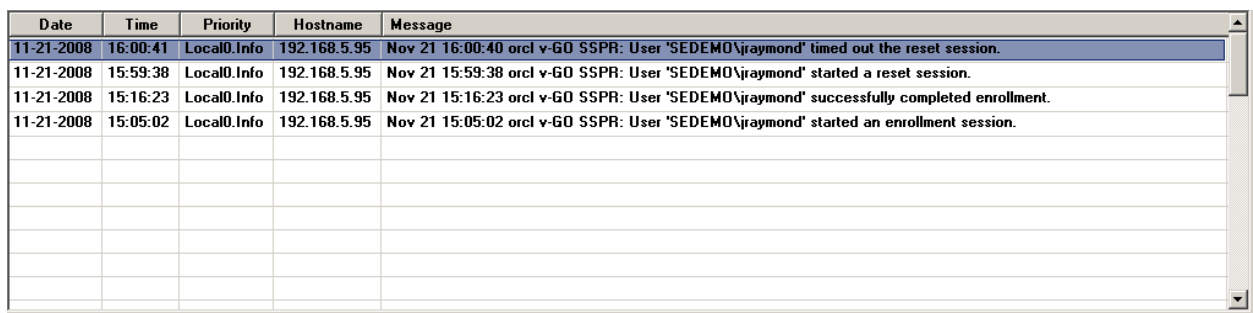

3. When the user retries the reset procedure and arrives at the password reset page, the following data is written to the RESETINFORMATION table:

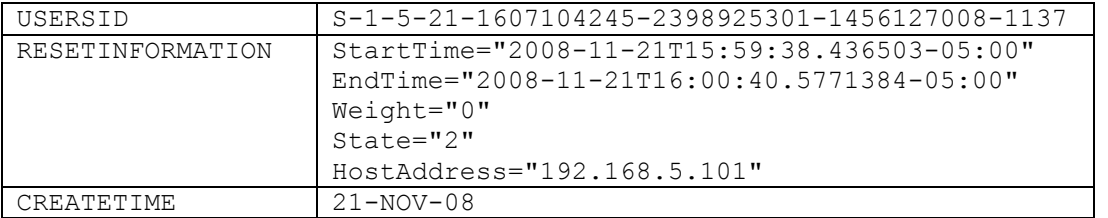

At this point, the following message is logged:

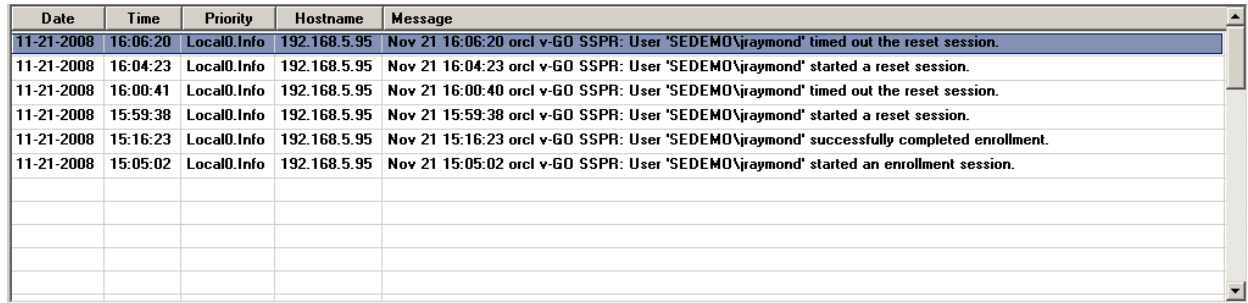

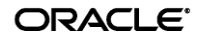

4. When the user has successfully reset the password, ESSO-PR displays a message confirming the successful password reset and the following data is written to the RESETINFORMATION table:

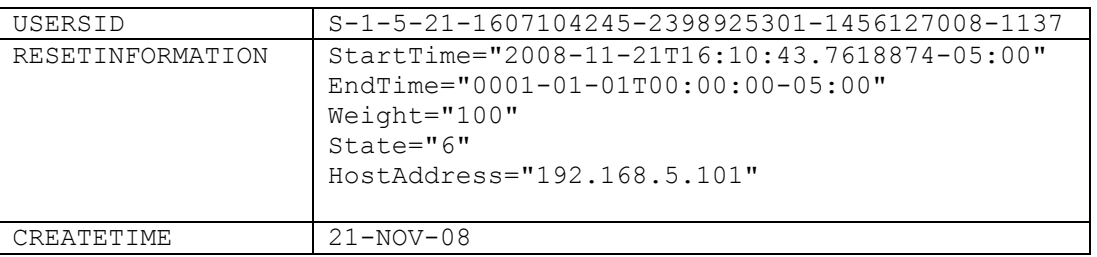

#### At this point, the following message is logged:

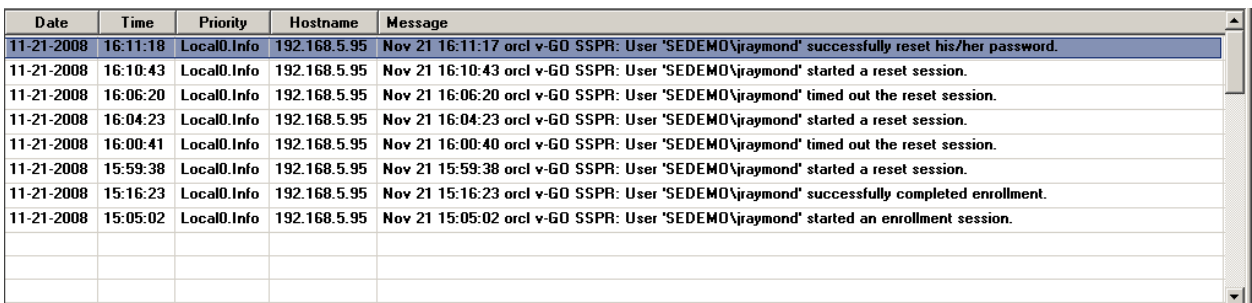

#### <span id="page-13-0"></span>**Log Message Data (SYSLOG)**

When enabled, the logging feature of ESSO-PR will write the following data to SYSLOG:

- Date
- Time
- Priority
- Host name
- Message

The following are examples of typical log messages generated by ESSO-PR during normal operation:

#### <span id="page-13-1"></span>**Example User Enrollment Log Messages**

```
Nov 21 16:21:46 orcl v-GO SSPR: User 'SEDEMO\lchristine' started an 
enrollment session.
Nov 21 16:22:42 orcl v-GO SSPR: User 'SEDEMO\lchristine' cancelled the 
enrollment session.
Nov 21 15:16:23 orcl v-GO SSPR: User 'SEDEMO\jraymond' successfully completed 
enrollment.
```
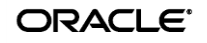

#### <span id="page-14-0"></span>**Example Password Reset Log Messages**

Nov 21 16:10:43 orcl v-GO SSPR: User 'SEDEMO\jraymond' started a reset session. Nov 24 11:21:51 orcl v-GO SSPR: User 'SEDEMO\jraymond' cancelled the reset session. Nov 21 16:11:17 orcl v-GO SSPR: User 'SEDEMO\jraymond' successfully reset his/her password. Nov 24 09:43:08 orcl v-GO SSPR: User 'SEDEMO\jraymond' failed the reset quiz. Nov 24 10:00:15 orcl v-GO SSPR: User 'SEDEMO\jraymond' has been locked out! Nov 21 16:06:20 orcl v-GO SSPR: User 'SEDEMO\jraymond' timed out the reset session. Nov 24 10:13:28 orcl v-GO SSPR: User 'SEDEMO\jraymond' successfully unlocked

For additional information on logging see the *ESSO-PR Management Console Guide*.

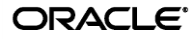

his/her account.